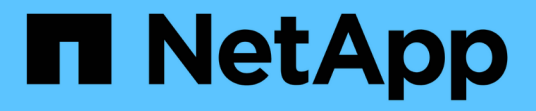

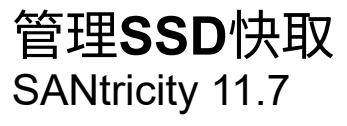

NetApp February 12, 2024

This PDF was generated from https://docs.netapp.com/zh-tw/e-series-santricity-117/sm-storage/how-ssdcache-works.html on February 12, 2024. Always check docs.netapp.com for the latest.

# 目錄

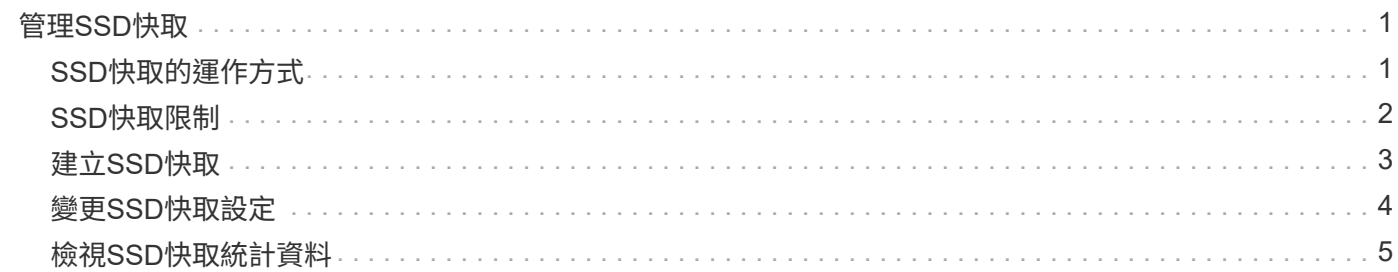

# <span id="page-2-0"></span>管理**SSD**快取

# <span id="page-2-1"></span>**SSD**快取的運作方式

SSD快取功能是以控制器為基礎的解決方案、可將最常存取的資料(「熱」資料)快取到 較低延遲的固態磁碟機(SSD)、以動態加速系統效能。SSD快取僅用於主機讀取。

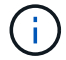

EF600或EF300儲存系統無法使用此功能。

### **SSD**快取與主要快取的比較

SSD快取是次快取、可搭配控制器動態隨機存取記憶體(DRAM)中的主快取一起使用。

SSD快取的運作方式與主要快取不同:

• 對於主快取、每個I/O作業都必須透過快取來登入資料、才能執行作業。

在主快取中、資料會在主機讀取後儲存在DRAM中。

• SSD快取僅用於將資料放入快取中、以改善整體系統效能。

在SSD快取中、資料會從磁碟區複製、並儲存在兩個內部RAID磁碟區(每個控制器一個)上、當您建 立SSD快取時會自動建立這些磁碟區。

內部RAID磁碟區用於內部快取處理。這些磁碟區無法存取或顯示在使用者介面中。不過、這兩個磁碟區確實會 根據儲存陣列中允許的磁碟區總數來計算。

### 如何使用**SSD**快取

智慧型快取會將資料放在較低延遲的磁碟機中、以便更快回應未來對該資料的要求。如果程式要求快取中的資料 (稱為「快取命中率」)、則低延遲磁碟機可以為該交易提供服務。否則、會發生「快取記憶體遺漏」、而且必 須從原始、較慢的磁碟機存取資料。隨著快取命中次數增加、整體效能也會提升。

當主機程式存取儲存陣列的磁碟機時、資料會儲存在SSD快取中。當主機程式再次存取相同的資料時、會 從SSD快取讀取、而非從硬碟機讀取。一般存取的資料會儲存在SSD快取中。只有在無法從SSD快取讀取資料 時、才能存取硬碟機。

SSD快取只有在有助於將資料放入快取中以改善整體系統效能時才會使用。

當CPU需要處理讀取資料時、請遵循下列步驟:

- 1. 檢查DRAM快取。
- 2. 如果在DRAM快取中找不到、請檢查SSD快取。
- 3. 如果在SSD快取中找不到、請從硬碟機取得。如果資料被視為值得快取、請複製到SSD快取。

### 提升效能

將存取最多的資料(熱點)複製到SSD快取、可提高硬碟作業效率、縮短延遲、並加速讀寫速度。使用高效 能SSD快取HDD磁碟區的資料、可改善I/O效能和回應時間。

簡單的磁碟區I/O機制可用於將資料移入或移出SSD快取。資料快取並儲存在SSD上之後、會在SSD快取上執行 資料的後續讀取、因此不需要存取HDD磁碟區。

### **SSD**快取和磁碟機安全功能

若要在同時使用磁碟機安全性(已啟用安全功能)的磁碟區上使用SSD快取、則磁碟區的磁碟機安全功能 和SSD快取必須相符。如果不相符、磁碟區將無法安全啟用。

### 實作**SSD**快取

若要實作SSD快取、請執行下列步驟:

- 1. 建立SSD快取。
- 2. 將SSD快取與要實作SSD讀取快取的磁碟區建立關聯。

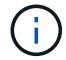

指派使用控制器SSD快取的任何Volume均不符合自動負載平衡傳輸的資格。

## <span id="page-3-0"></span>**SSD**快取限制

瞭解在儲存陣列上使用SSD快取時的限制。

限制

- 指派使用控制器SSD快取的任何Volume均不符合自動負載平衡傳輸的資格。
- 目前、每個儲存陣列僅支援一個SSD快取。
- 儲存陣列上可用的SSD快取容量上限為5 TB。
- 快照映像不支援SSD快取。
- EF600或EF300儲存系統無法使用SSD快取。
- 如果您匯入或匯出啟用或停用SSD快取的磁碟區、則不會匯入或匯出快取資料。
- 您必須先刪除SSD快取、才能移除SSD快取中的最後一個磁碟機。

#### 磁碟機安全性的限制

- 只有在建立SSD快取時、才能啟用SSD快取的安全功能。稍後您無法像在磁碟區上一樣啟用安全性。
- 如果您混合使用SSD快取中不安全的磁碟機、則無法為這些磁碟機啟用磁碟機安全功能。
- 啟用安全功能的磁碟區必須具有啟用安全功能的SSD快取。

# <span id="page-4-0"></span>建立**SSD**快取

若要動態加速系統效能、您可以使用SSD快取功能、將最常存取的資料(「熱」資料)快 取到較低延遲的固態硬碟(SSD)。SSD快取僅用於主機讀取。

開始之前

您的儲存陣列必須包含某些SSD磁碟機。

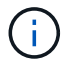

EF600或EF300儲存系統無法使用SSD快取。

#### 關於這項工作

建立SSD快取時、您可以使用單一磁碟機或多個磁碟機。由於讀取快取位於儲存陣列中、因此快取會在所有使用 儲存陣列的應用程式之間共享。您可以選取要快取的磁碟區、然後快取會自動且動態地進行。

建立SSD快取時、請遵循下列準則。

- 您只能在建立SSD快取時啟用安全功能、而不能稍後再啟用。
- 每個儲存陣列僅支援一個SSD快取。
- 儲存陣列上可用的SSD快取容量上限取決於控制器的主要快取容量。
- 快照映像不支援SSD快取。
- 如果您匯入或匯出啟用或停用SSD快取的磁碟區、則不會匯入或匯出快取資料。
- 指派使用控制器SSD快取的任何Volume均不符合自動負載平衡傳輸的資格。
- 如果相關的磁碟區已啟用安全功能、請建立啟用安全功能的SSD快取。

#### 步驟

- 1. 選取功能表:Storage[集區與Volume群組]。
- 2. 按一下功能表:Create [SSD Cache(建立[SSD快取])。

「Create SSD Cache」(建立SSD快取)對話方塊隨即出現。

- 3. 輸入SSD快取的名稱。
- 4. 根據下列特性、選取您要使用的SSD快取候選項目。

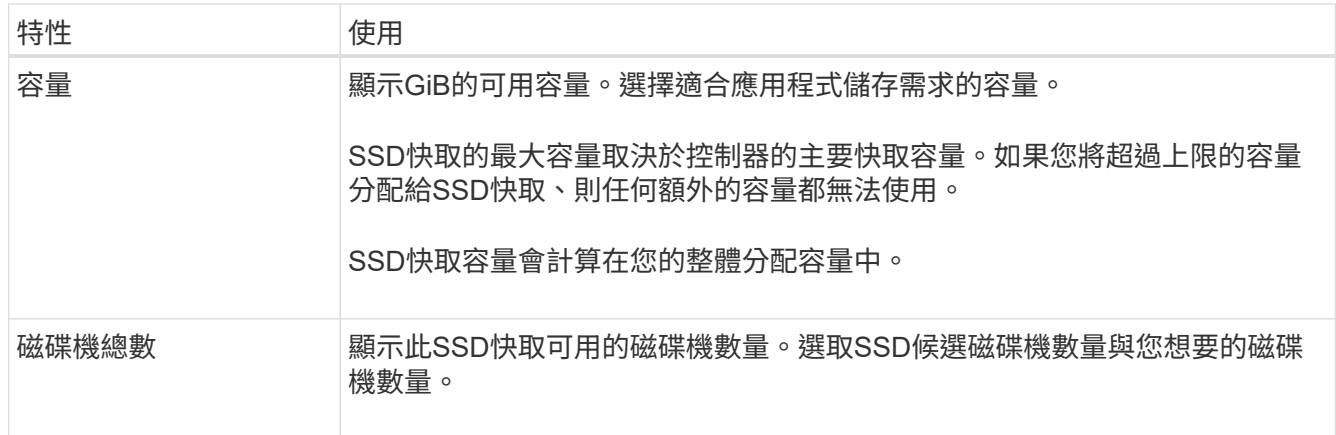

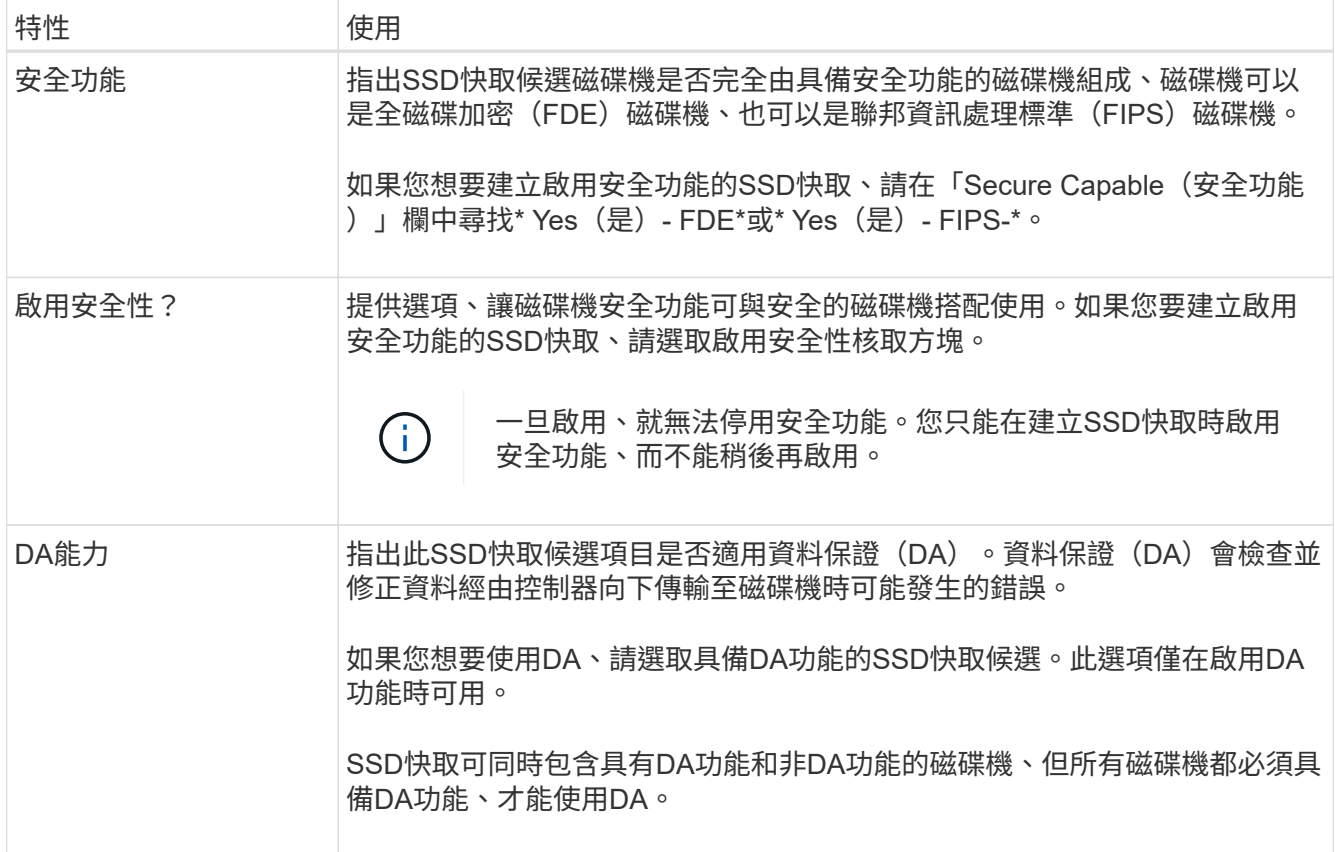

5. 將SSD快取與要實作SSD讀取快取的磁碟區建立關聯。若要立即在相容磁碟區上啟用SSD快取、請選取「在 對應至主機\*的現有相容磁碟區上啟用SSD快取」核取方塊。

如果磁碟區共用相同的磁碟機安全性和DA功能、則磁碟區會相容。

6. 按一下「 \* 建立 \* 」。

## <span id="page-5-0"></span>變更**SSD**快取設定

您可以編輯SSD快取的名稱、並檢視其狀態、最大和目前容量、磁碟機安全性和資料保證 狀態、以及其相關的磁碟區和磁碟機。

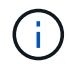

EF600或EF300儲存系統無法使用此功能。

#### 步驟

- 1. 選取功能表:Storage[集區與Volume群組]。
- 2. 選取您要編輯的SSD快取、然後按一下\*檢視/編輯設定\*。

SSD快取設定對話方塊隨即出現。

3. 視需要檢閱或編輯SSD快取設定。

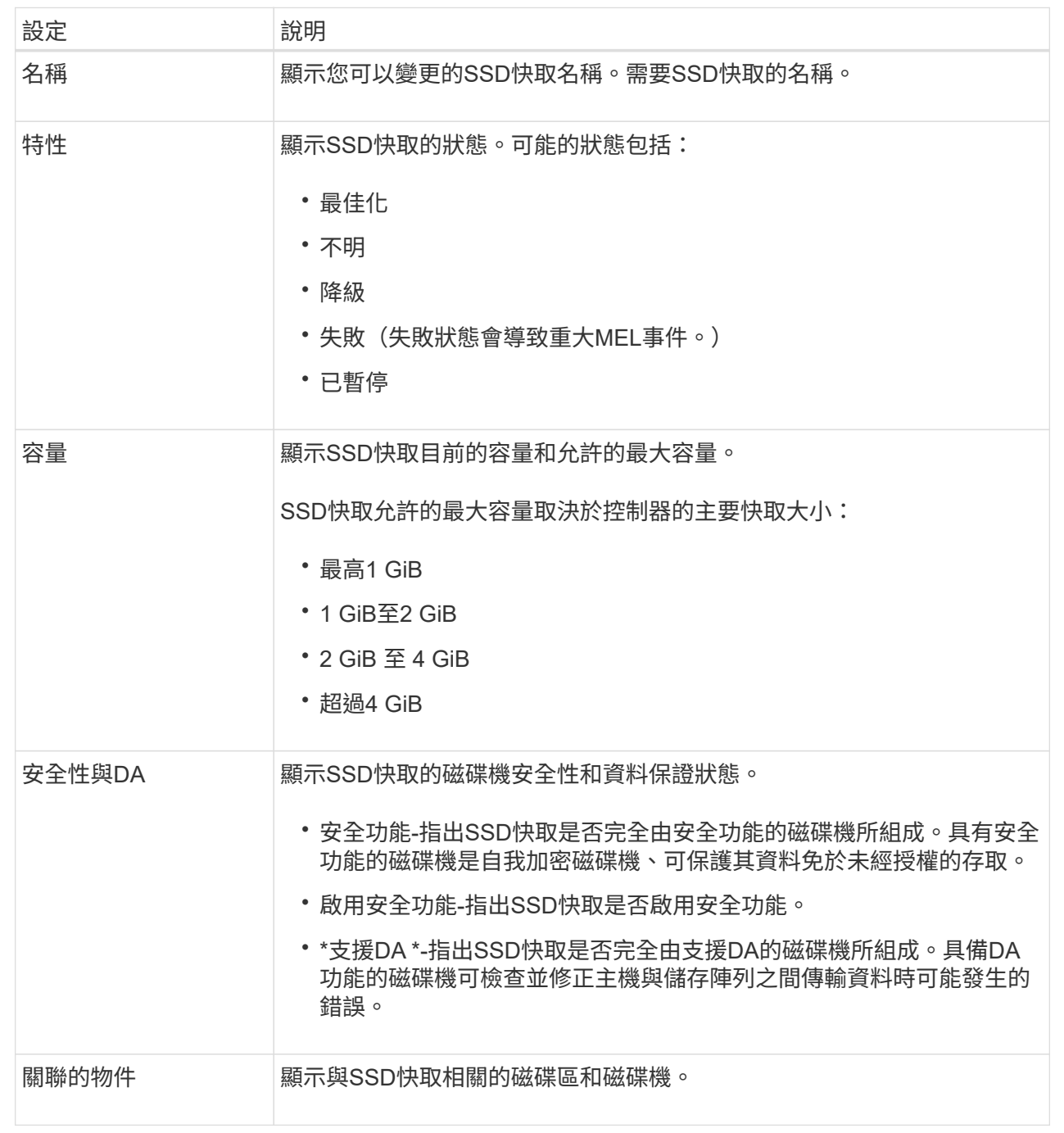

4. 按一下「 \* 儲存 \* 」。

# <span id="page-6-0"></span>檢視**SSD**快取統計資料

您可以檢視SSD快取的統計資料、例如讀取、寫入、快取命中率、快取分配百分比、 和快 取使用率百分比。

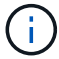

EF600或EF300儲存系統無法使用此功能。

名義統計資料是詳細統計資料的子集、會顯示在「檢視SSD快取統計資料」對話方塊中。只有當您將所有 SSD 統計資料匯出至時、才能檢視 SSD 快取的詳細統計資料 .csv 檔案:

當您檢閱及解讀統計資料時、請記住、有些解讀是由統計資料的組合所衍生而來。

步驟

- 1. 選取功能表:Storage[集區與Volume群組]。
- 2. 選取您要檢視統計資料的SSD快取、然後按一下功能表:More(更多)[View SSD Cache Statistics(檢 視SSD快取統計資料)]。

「檢視SSD快取統計資料」對話方塊隨即出現、並顯示所選SSD快取的名義統計資料。

欄位詳細資料

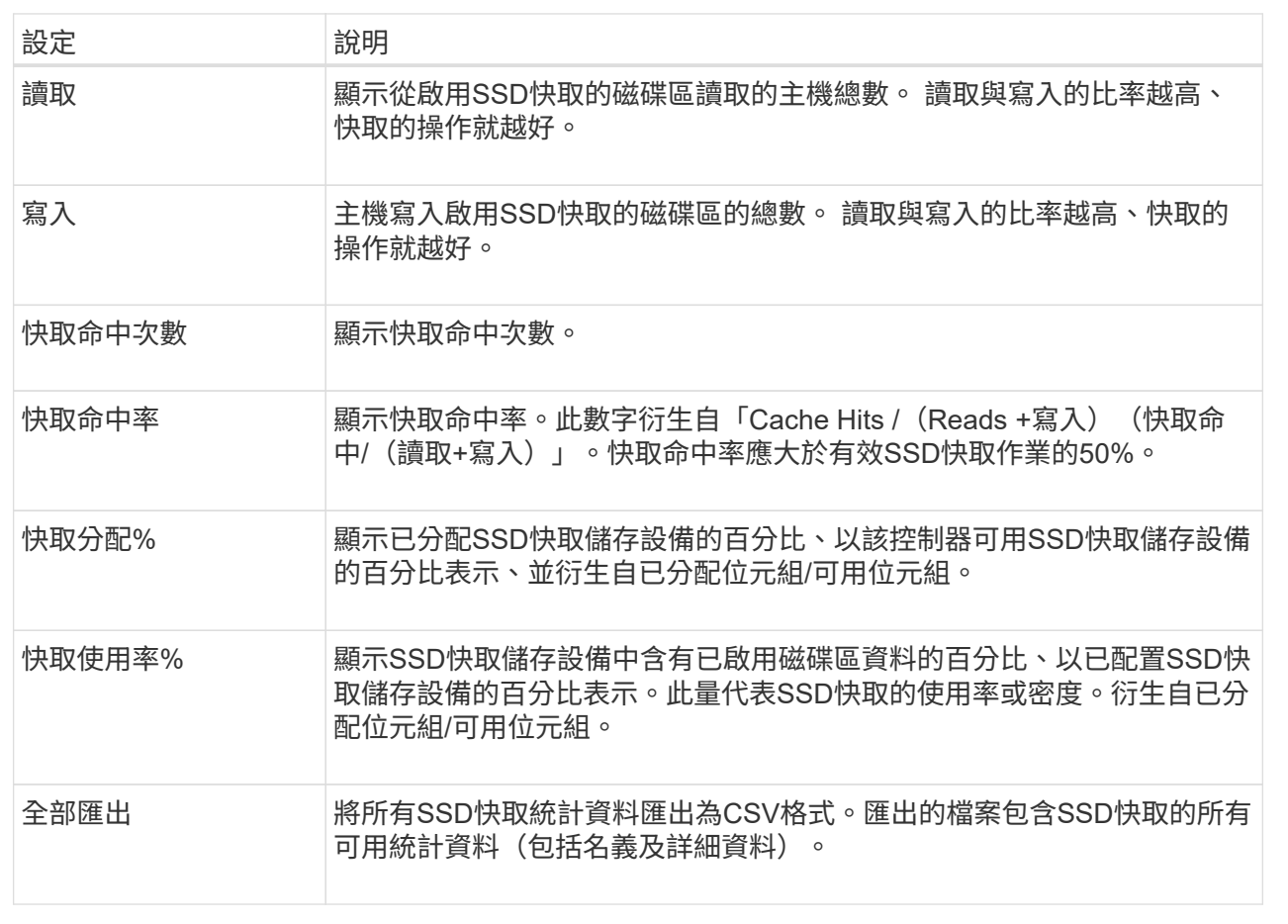

#### 3. 按一下\*取消\*以關閉對話方塊。

#### 版權資訊

Copyright © 2024 NetApp, Inc. 版權所有。台灣印製。非經版權所有人事先書面同意,不得將本受版權保護文件 的任何部分以任何形式或任何方法(圖形、電子或機械)重製,包括影印、錄影、錄音或儲存至電子檢索系統 中。

由 NetApp 版權資料衍伸之軟體必須遵守下列授權和免責聲明:

此軟體以 NETAPP「原樣」提供,不含任何明示或暗示的擔保,包括但不限於有關適售性或特定目的適用性之 擔保,特此聲明。於任何情況下,就任何已造成或基於任何理論上責任之直接性、間接性、附隨性、特殊性、懲 罰性或衍生性損害(包括但不限於替代商品或服務之採購;使用、資料或利潤上的損失;或企業營運中斷),無 論是在使用此軟體時以任何方式所產生的契約、嚴格責任或侵權行為(包括疏忽或其他)等方面,NetApp 概不 負責,即使已被告知有前述損害存在之可能性亦然。

NetApp 保留隨時變更本文所述之任何產品的權利,恕不另行通知。NetApp 不承擔因使用本文所述之產品而產 生的責任或義務,除非明確經過 NetApp 書面同意。使用或購買此產品並不會在依據任何專利權、商標權或任何 其他 NetApp 智慧財產權的情況下轉讓授權。

本手冊所述之產品受到一項(含)以上的美國專利、國外專利或申請中專利所保障。

有限權利說明:政府機關的使用、複製或公開揭露須受 DFARS 252.227-7013(2014 年 2 月)和 FAR 52.227-19(2007 年 12 月)中的「技術資料權利 - 非商業項目」條款 (b)(3) 小段所述之限制。

此處所含屬於商業產品和 / 或商業服務(如 FAR 2.101 所定義)的資料均為 NetApp, Inc. 所有。根據本協議提 供的所有 NetApp 技術資料和電腦軟體皆屬於商業性質,並且完全由私人出資開發。 美國政府對於該資料具有 非專屬、非轉讓、非轉授權、全球性、有限且不可撤銷的使用權限,僅限於美國政府為傳輸此資料所訂合約所允 許之範圍,並基於履行該合約之目的方可使用。除非本文另有規定,否則未經 NetApp Inc. 事前書面許可,不得 逕行使用、揭露、重製、修改、履行或展示該資料。美國政府授予國防部之許可權利,僅適用於 DFARS 條款 252.227-7015(b)(2014 年 2 月)所述權利。

商標資訊

NETAPP、NETAPP 標誌及 <http://www.netapp.com/TM> 所列之標章均為 NetApp, Inc. 的商標。文中所涉及的所 有其他公司或產品名稱,均為其各自所有者的商標,不得侵犯。